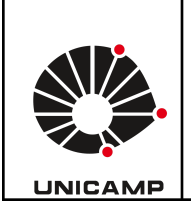

**Universidade Estadual de Campinas Faculdade de Educação Física Laboratório Integrado de Ensino, Pesquisa e Extensão Cidade Universitária, Barão Geraldo, Campinas/SP CEP 13083-851 labfef@unicamp.br Fone: (19) 3521-6823**

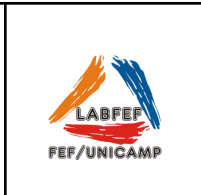

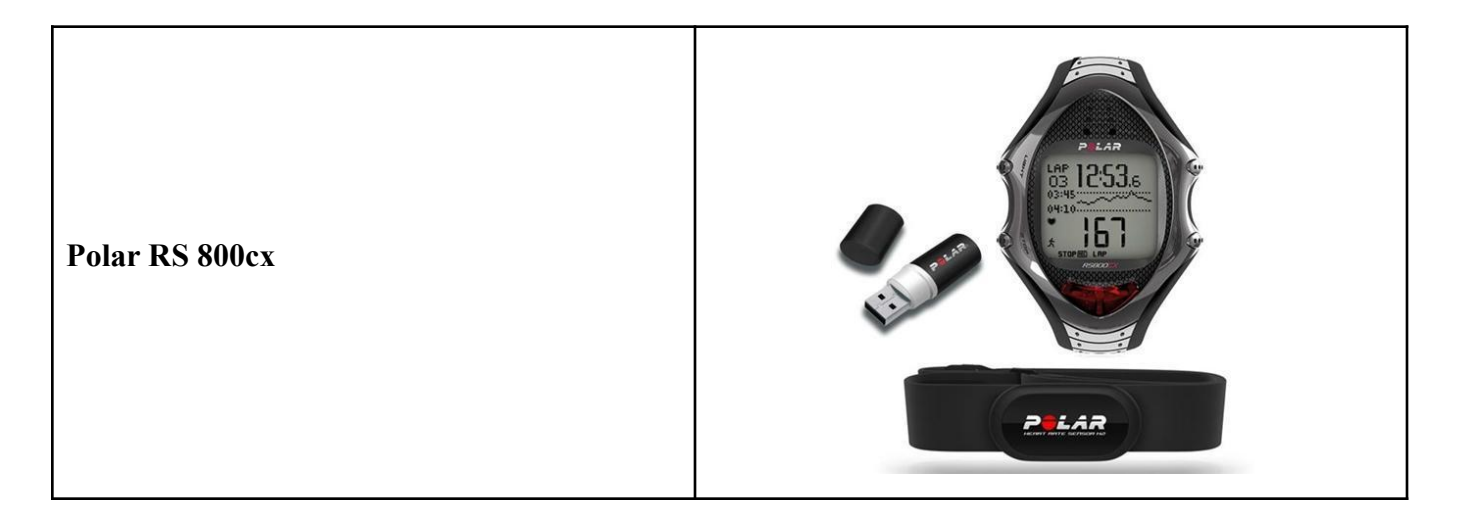

O cardiofrequencímetro Polar RS 800 CX permite fazer a gravação da frequência cardíaca em situações de repouso e exercício, com diferentes frequências de gravação, a cada 1s, 2s, 5s, 15s, 60s e batimento-a-batimento (R-R). Os dados gravados podem ser transferidos para o computador e analisados pelo software Pro-trainer5.

# **Como utilizar o equipamento**

1) **Colocando o Transmissor Polar Wearlink**

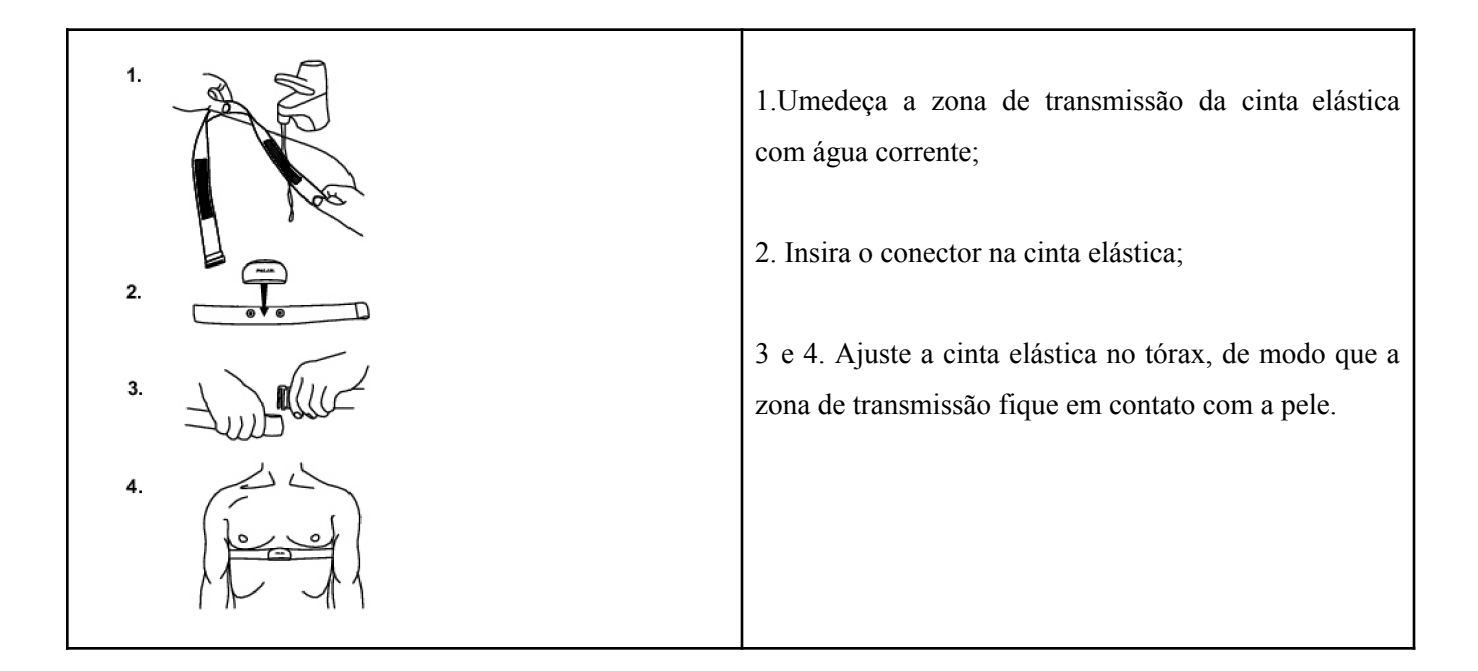

# 2) **Definir a frequência de gravação**

Selecione **Settings > Features > RR Data** (escolha a frequência desejada) **> On / Off.**

Quanto maior a frequência de gravação, menor é a capacidade de armazenamento, e vice-versa. Ao selecionar a frequência de gravação aparecerá no visor o armazenamento disponível para a opção escolhida.

| <b>Frequêr</b><br>de<br>gravaçã |               |                           |                |                |
|---------------------------------|---------------|---------------------------|----------------|----------------|
| 1s                              | 2s            | 5s                        | 15s            | 60s            |
| 67h<br>40min                    | 135h<br>20min | 338h<br>30 <sub>min</sub> | 1015h<br>40min | 4036h<br>00min |

Figura 1. Tempo médio para as diferentes frequências de gravação.

Atenção: quando faltarem menos de 30 minutos de tempo máximo de gravação, a frequência de gravação é mudada automaticamente para tempos de gravação mais longos (1s > 2s > 5s > 15s > 60s). Isto maximiza o tempo disponível para a gravação dos dados do exercício. Quando a sessão termina, a frequência da gravação selecionada permanece com o valor predefinido.

#### 3) **Iniciar/Finalizar a gravação**

A gravação de dados pode ser realizada no relógio de pulso ou diretamente no computador com o auxílio de uma interface.

- Gravação pelo relógio

Ao apertar o botão vermelho (*Start*) o relógio faz um busca da frequência cardíaca e mostra os valores de FC, mas para iniciar a gravação é necessário apertar novamente o botão *Start,* em seguida aparecerá o inicio da contagem no cronômetro.

Para finalizar a gravação é necessário apertar o botão *Stop* (botão inferior esquerdo) e em seguida apertá-lo novamente.

#### -Gravação online (pelo computador)

Essa opção é possível somente com o software ProTrainer5 e com o dispositivo *Windlink\**. No programa selecione *>Tools> Online Recording* e inicie a gravação. Ao terminar a gravação clique em *close* que o programa salva automaticamente o traçado.

**OBS:** Caso não apareça a opção *Online Recording,* ir em *Options > Preferences > Hardware > Advanced* e habilitar a opção *Polar Windlink* em *Online Recording.*

### 4) **Higienização/limpeza**

Retire o conector da cinta elástica e enxague-a com água corrente após cada utilização.

Seque o conector com uma toalha macia. Nunca utilize álcool ou qualquer material abrasivo (como palha-de-aço ou produtos químicos de limpeza).

# **Utilização na Água.**

O relógio é resistente à água. No entanto, a medição da frequência cardíaca não funciona dentro da água. Pode ser utilizado debaixo da água, como um relógio, apesar de não se tratar de um instrumento de mergulho. Para preservar a resistência à água, não aperte os botões do relógio de treino debaixo da água. O uso do relógio debaixo de chuva intensa também pode causar interferências.

### **Interferências Eletromagnéticas**

Podem ocorrer interferências perto de aparelho de microondas, computadores, entre outros. Para evitar leituras irregulares, afaste-se de eventuais fontes de interferências. Além disso, equipamentos com componentes eletrônicos ou elétricos, como visores de LED, motores elétricos, também podem provocar interferências.

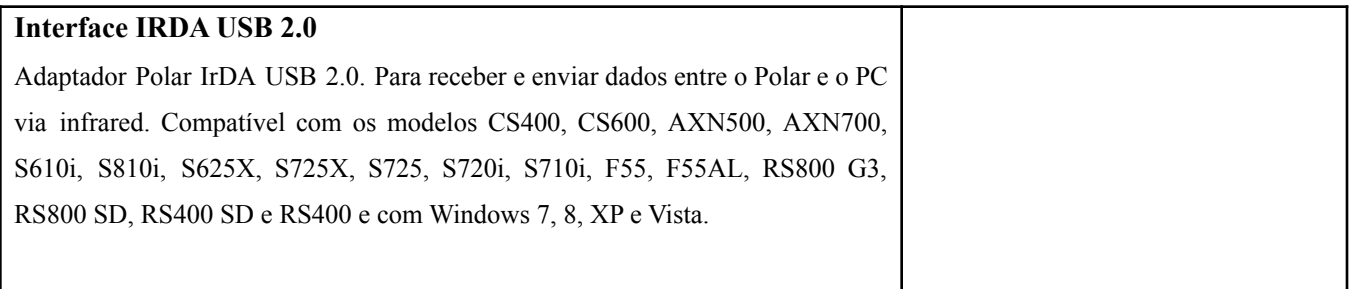

## **\*Interface WINDLINK**

A maneira mais conveniente de transferência on-line e gravação em tempo real da frequência cardíaca para um PC. Polar Windlink. Trabalha com o Polar ProTrainer 5™. Alcance de transmissão é de 20 metros.

5) **Como descarregar o teste do relógio para o computador**

- A responsabilidade de descarregar e armazenar os dados coletados é do usuário, devendo fazê-lo assim que terminarem as coletas. O Labfef não se responsabiliza por dados armazenados nos equipamentos/computadores.

- Conectar a interface IRDA no computador e abrir o programa Pro Trainer 5. Selecione Tools > Edit Polar Product Settings (imagem abaixo).

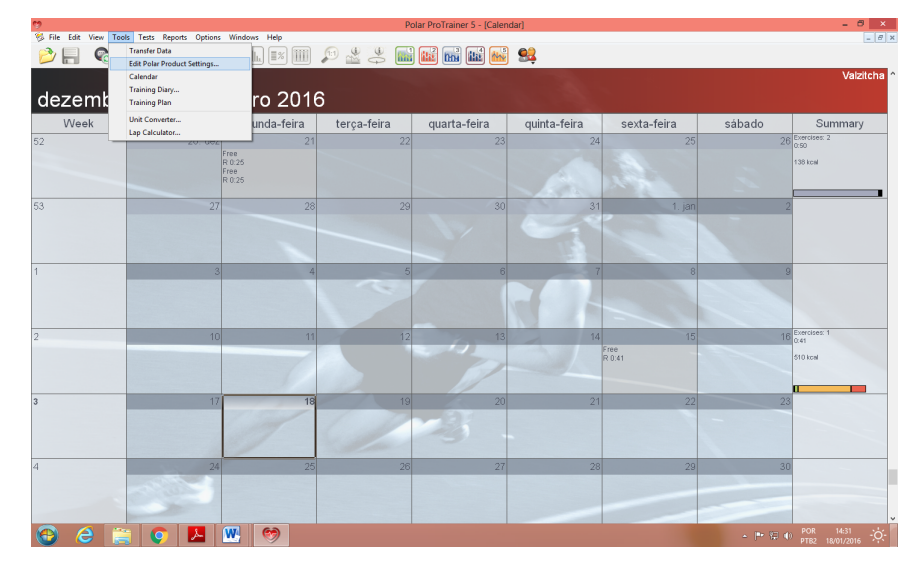

Ao abrir a janela > *Connecting to Polar Product* (imagem abaixo), o relógio deve estar na opção *Connect* e alinhado à interface IRDA conforme mostrado na Figura 2.

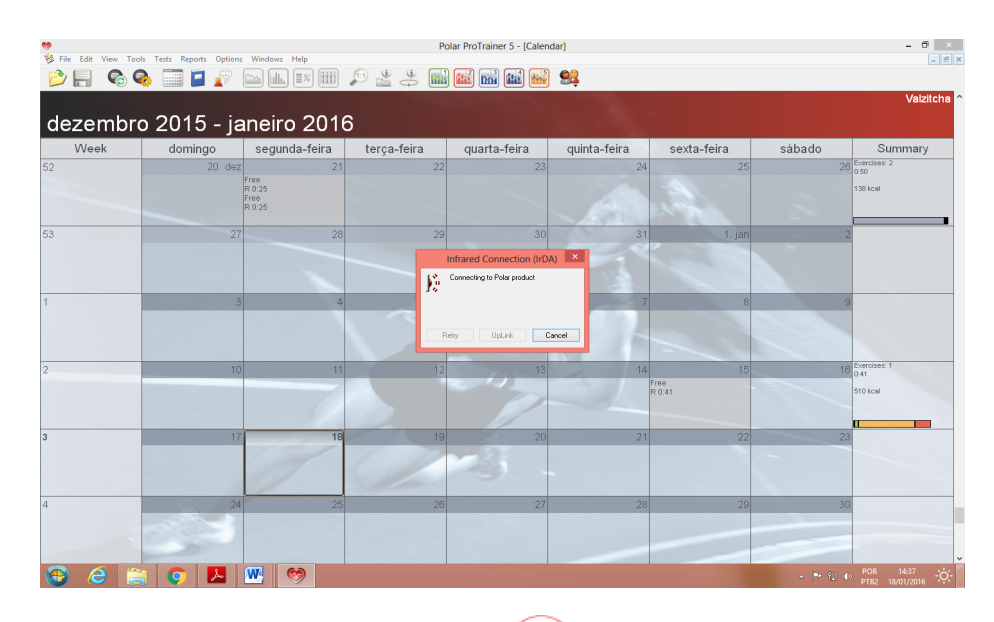

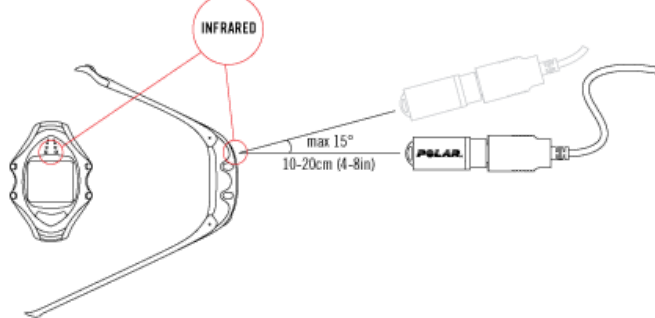

Figura 2. Posicionamento correto do relógio e interface IRDA. A seguinte tela é mostrada quando os dados estão sendo transferidos para o computador.

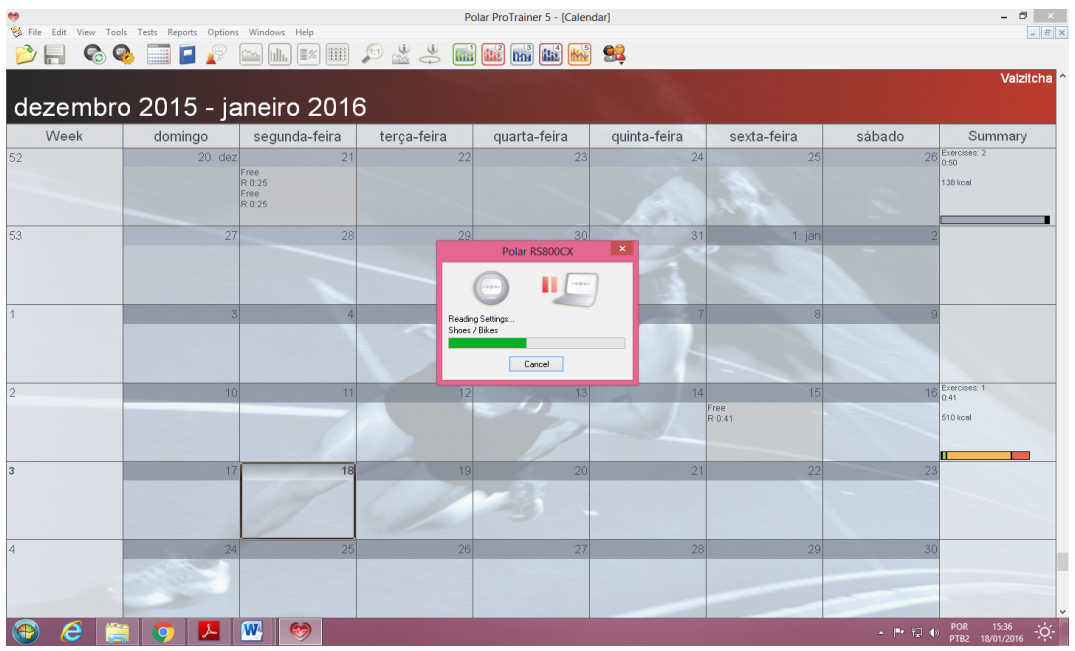

Ao término da transferência dos dados a tela seguinte será aberta, mostrando todos os arquivos encontrados.

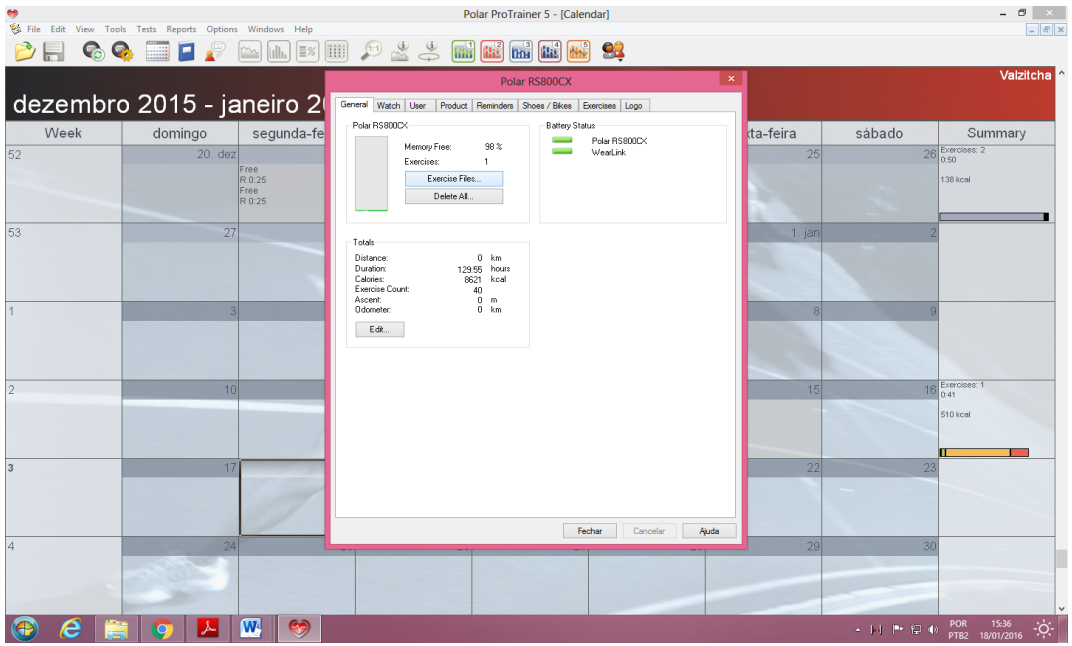

Clicar em *Exercise Files* para abrir os arquivos de exercício.

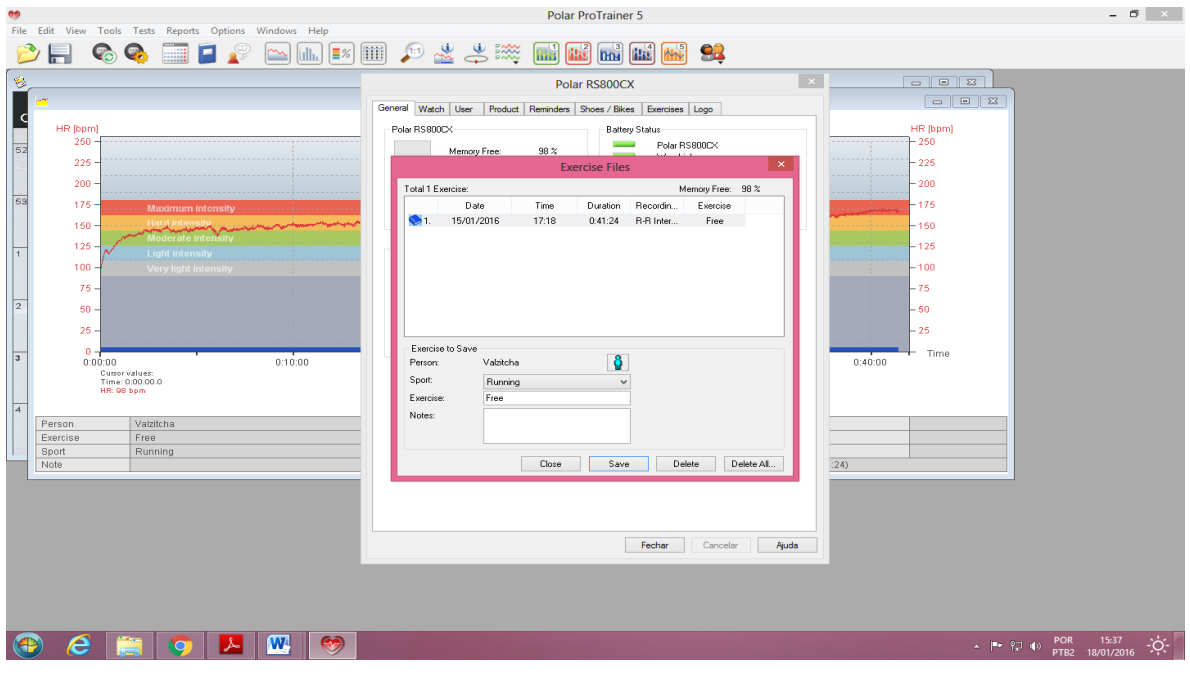

Clicar no exercício e depois salvar. Após essa opção, abrirá automaticamente a tela com o exercício salvo.

Para localizar onde os arquivos foram salvos:

>*Options*>*Preferences*>*File Locations* (imagem abaixo):

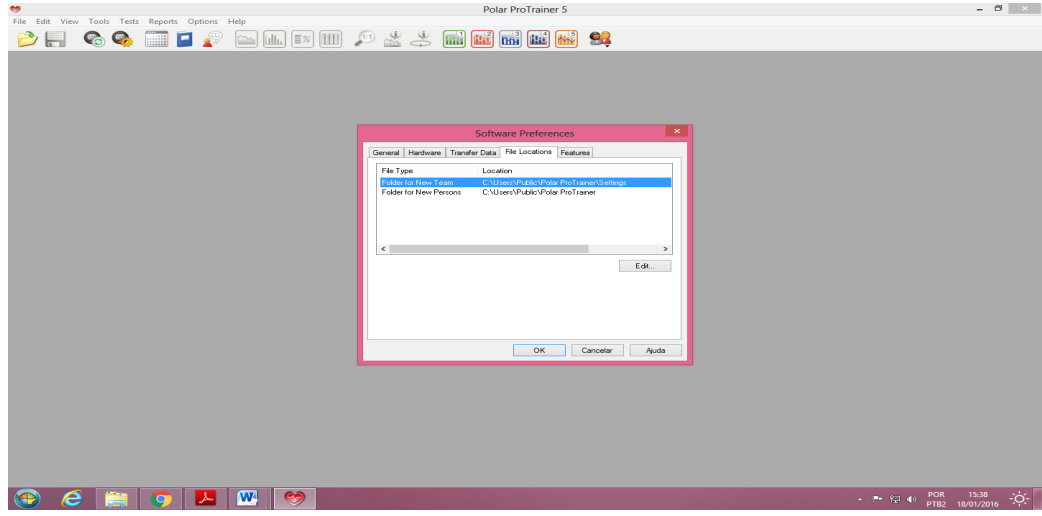